# XONTRO Newsletter

Makler

Nr. 12

# **Zusammenfassung**

Zum 8. Dezember 2003 wird folgende Änderung in XONTRO eingeführt:

• Neue Funktion zur wahlweisen Unterdrückung der Kurskorrekturzeit

Die Funktion wird nur an den Börsen Berlin, Düsseldorf, Frankfurt und Stuttgart angeboten.

## **2. Unterdrückung der Kurskorrektur**

Die neue Funktionalität soll es ermöglichen, die Kurskorrektur für bestimmte Skontroführer abzuschaffen. Die Wahl dieser Funktion bedeutet

- Bei einer Kursfeststellung wird der Kurs sofort "fest".
- Der Kurs kann nicht mehr korrigiert werden; es ist keine Kurskorrektur (BCOS/KK) mehr möglich, und die Kurskorrekturzeit entfällt.
- SB/SL-Orders werden sofort umgesetzt.
- Die Ausführungsbestätigungen werden sofort an Banken und Makler verschickt.
- Eine Nachbearbeitung ist nicht möglich.
- Überhänge aus einer Kursfeststellung werden sofort zu Aufgaben.

Das heißt, die neue Funktion entspricht weitgehend der bereits bestehenden "automatischen Nachbearbeitung" – nur eben ohne Kurskorrekturzeit.

Diese Funktionalität kann von den Skontroführern alternativ zu der jetzigen Funktionalität mit Kurskorrekturzeit gewählt werden.

# **3. Auswahl der sofortigen Kursfestschreibung**

## **3.1. Standardverarbeitung**

Das neue Kennzeichen kann auf der Menumaske von BCOS<sup>1</sup> im Feld "ENB-Kennzeichen"<sup>2</sup> voreingestellt werden. Die Kennzeichen "N", "J" und "X" bedeuten weiterhin, dass der Kurs erst nach Korrekturzeit fest wird. Wird dagegen das neue Kennzeichen "A" (für sofortige Ausführung) eingegeben, ist der Kurs sofort fest.

Die gewählte Einstellung gilt bis zur Abmeldung des Bildschirms (LTERM) vom System. Außerdem geht die Voreinstellung verloren, wenn man aus der Frankfurter Umgebung (BC..) in die Umgebung der Region (BR..) oder umgekehrt wechselt.

Das Kennzeichen auf dem Menu steht nach Anmeldung des Bildschirms immer auf "N"; das Kennzeichen "A" muss also gegebenenfalls nach jeder Anmeldung neu gesetzt werden.

<sup>&</sup>lt;sup>1</sup> Und entsprechend in BROS

<sup>&</sup>lt;sup>2</sup> Einzelnachbearbeitung einer Kursfeststellung

## BRAINTRADE 03.12.2003 Gesellschaft für Börsensysteme mbH

Seite 3

# XONTRO / Makler Newsletter Nr. 12

#### **BCOS OM - Menu**

TRAN: BROS FC: OM SB: XONTRO ORDER - ORDERBUCH / KURSFESTSTELLUNG 6866/00 MAKLER XY OM ORDERBUCH/KURSEINGABE OP PLUS- / MINUSANK FO FIX ORDERBEST RA ERF REGULIERUNGS ANG FE FIX ORDERBEST EINZEL KK KURSKORREKTUR TF TAB KURSERF PFANDBR AE ANZ EINZEL-ORDERS KU KURSE BEARBEITEN TK TAB KURSERF KASSA KA KURSAUSSETZUNG/RUECK DF DRUCK PFANDBRIEFE AO ANZ ORDERBUCH -------------------------------------------------------------------------------  $GATTUNG$   $==>$   $\ldots$   $\ldots$   $\ld$ KURSART  $(EK/KS/SK/VA) == > ...$  NR KF  $== > ...$ ALLE  $(J/N) \implies$  . G ART  $(K/V/C) \implies$  . LIMIT ==> .......... KURS/ZUSATZ ==> .......... ... TEILAUSFUEHRUNG (J/N) ==> . AUFGEBER ==> .... ENB  $(J/N/X/A)$  ==> **A** AKTUALISIERUNG (J/N) ==> J -- ID-KZ: 6866199900 -- PW: ------ B9998071 -- 29/08/03 -- 13:49:41 --F1 ORD BEAR F2 GGN.EIN F3 END F4 ABBR F6 MENU F9 KURS F11 ABMELD F12 NB BC0010F MUSSFELD FEHLT

Das voreingestellte Kennzeichen wird bei Aufruf des Orderbuchs angezeigt.

## **BCOS OM Kursfeststellung 1**

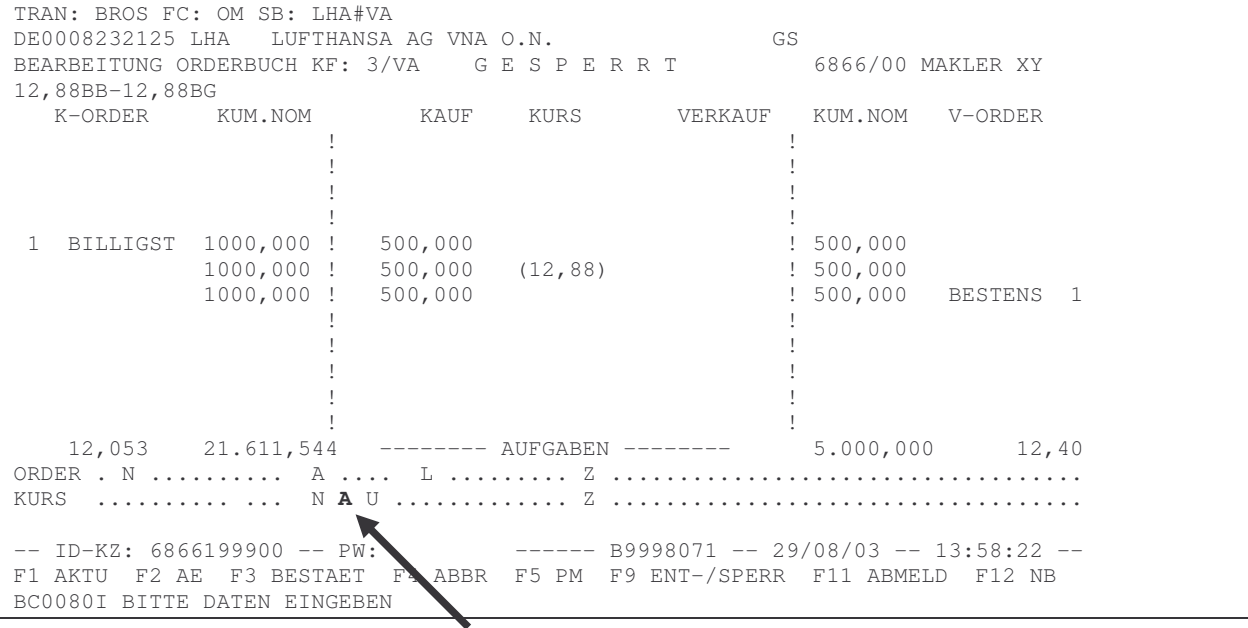

Ebenso wird das Kennzeichen nach Kurseingabe (aber vor Kursbestätigung) angezeigt:

## **BCOS OM - Kursfeststellung 2**

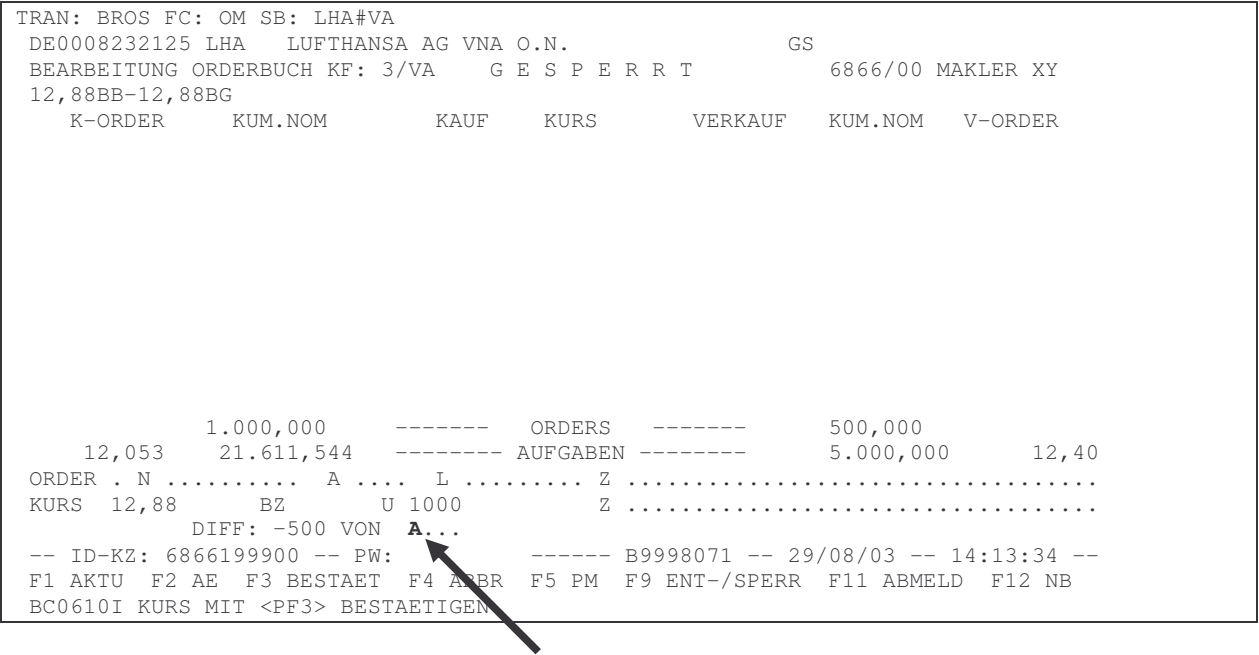

## **3.2. Individuelle Einstellung für jede Kursfeststellung**

Abweichend von der Standardeinstellung kann der Skontroführer das ENB-Kennzeichen individuell für jede Kursfeststellung auf die anderen Werte ändern und damit flexibel reagieren. Er stellt einmal nach Anmeldung seine Standardverarbeitung ein und wählt bei einer abweichenden Anforderung die spezielle Verarbeitung für seine Kursfeststellung.

Die individuelle Änderung ist nach Aufruf des Orderbuchs (s.o. Kursfeststellung 1) und nach Eingabe des Kurses (s.o. Kursfeststellung 2) durch Überschreiben der angezeigten Voreinstellung möglich.

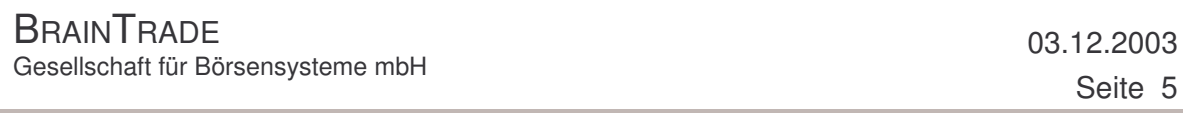

## **4. Nicht ausgeglichene Kursfeststellungen**

Wenn der Makler beispielsweise einen bezahlt-Geld-, bezahlt-Brief- oder rationiert-Kurs in Verbindung mit dem Kennzeichen "A" feststellt (also nach Eingabe des Kurses sofort PF3 drückt), werden die Überhänge automatisch an Aufgabe genommen, und der Kurs wird sofort fest. Im Ergebnis kommen – wie auch heute schon bei Verwendung des Kennzeichens "X" – keine Teilausführungen zustande.

Wenn der Makler dagegen Teilausführungen wünscht, muss er das Kennzeichen "J" oder "N" setzen; ein voreingestelltes "A" wird bei Kursvorgabe (Datenfreigabe) durch ein "J" ersetzt. Die Ausführungsbestätigungen der vollauszuführenden Orders werden dann weiterhin erst zum Zeitpunkt der Kursfestschreibung (Beendigung der Kurskorrekturzeit bzw. Abschluss der Einzelnachbearbeitung) versandt, und die Ausführungsbestätigungen der teilausführbaren Orders werden nach Abschluss der Einzelnachbearbeitung versandt.

## **5. Hinweis**

Wir beabsichtigen, im Laufe des 1. Quartals 2004 die Möglichkeit zur Eingabe manueller Zinstage und manueller Diskonttage abzuschaffen, da sie praktisch nicht genutzt wird.